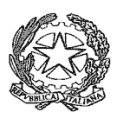

# **TRIBUNALE DI CASTROVILLARI**

## **UFFICIO ESECUZIONI IMMOBILIARI**

#### **PRC. ESEC. N. 206/2018 R.G.E.**

## **AVVISO DI VENDITA DI BENI IMMOBILI VENDITA IN MODALITA' TELEMATICA**

La scrivente *Dott.ssa Genny SCIARROTTA* con *studio in Corigliano-Rossano*, alla *via R. Margherita n° 221* tel.*0983 200011* cell. *333 2284847*, PEC genny.sciarrotta@pec.giuffre.it, delegato al compimento delle operazioni di vendita ai sensi dell'*art. 591 bis c.p.c.* nella procedura in epigrafe giusta ordinanza di vendita emessa il 12.09.2023 a norma dell'*art. 490 c.p.c.*,

## **A V V I S A**

che il giorno **16 LUGLIO 2024 alle ore 15:30** si terrà la **vendita in modalità telematica (III vendita senza incanto)** del compendio immobiliare pignorato nella procedura in epigrafe.

#### **OGGETTO DELLA VENDITA – DESCRIZIONE DELL'IMMOBILE**

La vendita ha per oggetto la *PROPRIETÀ* del seguente immobile:

*LOTTO UNICO***: : intera proprietà immobile sito in Castrovillari via F. Schettini n. 8 di cui al foglio 28- p.lla 1445 – sub 44** 

**Prezzo base d'asta €67.500,00 (€sessantasettemilacinquecento/00)** del **Prezzo minimo € 50.625,00 (€cinquantamilaseicentoventicinque/00)** pari al 75% prezzo base d'asta indicato nel presente avviso.

Stato di occupazione: **OCCUPATO**

**Rilancio minimo** (in caso di pluralità di offerte e svolgimento di asta): **€ 2.000,00**

Il lotto oggetto di vendita è meglio descritto, oltre che nel presente avviso di vendita, nella perizia di stima depositata in atti dal *CTU Geom. Carlo Santo* in data 02.01.2020, alla quale si fa espresso rinvio per tutto ciò che concerne l'esistenza di eventuali pesi e oneri a qualsiasi titolo gravanti sull'immobile, ivi compresi quelli relativi al rispetto delle disposizioni normative in materia edilizia ed in materia urbanistica. La perizia di stima è consultabile, oltre che presso lo studio dello scrivente professionista delegato, sul portale delle vendite pubbliche pvp.giustizia.it e sui siti interattivi dedicati alla pubblicità legale www.tribunaledicastrovillari.it, www.astalegale.net, www.asteimmobili.it, www.portaleaste.com.

## **PUBBLICITÀ LEGALE**

 L'avviso di vendita, *anche nel rispetto della circolare del 28.03.2022, a firma degli Ill.mi GG. EE. presso il Trib. Di Castrovillari*, sarà reso pubblico, almeno 45 giorni prima del termine ultimo per la presentazione delle offerte, con le modalità di seguito elencate:

Pubblicazione sul Portale delle Vendite Pubbliche-**pvp.giustizia.it**-;

Servizi offerti da *"Astalegale.net"* S.p.a.:

- Pubblicazione continuativa di annuncio sintetico, corredato dall'integrale avviso di vendita con allegazione della perizia di stima sui siti internet www.tribunaledicastrovillari.it, www.astalegale.net, www.portaleaste.com, www.asteimmobili.it;
- pubblicazione per una volta sulla rivista cartacea *News Paper Aste Tribunale Castrovillari* e sulla app **News Paper Digitale**:.
- Pubblicazione sui siti immobiliari del *Gruppo Repubblica* (*Immobiliare.it*, *Entietribunali.it*, *Annunci.Repubblica.it*), sui principali portali immobiliari privati (*Casa.it*, *Idealista.it*, *Bakeka.it*, *Attico.it* e relativi siti collegati) ;.
- sul social network (*Facebook*) alla pagina appositamente creata da *Astalegale.net* dedicata alle vendita giudiziarie.

# Servizi offerti da *"Gruppo EDICOM"*:

pubblicazione legale a mezzo internet tramite il sito www.asteannunci.it interoperabile con il Portale delle Vendite Pubbliche;

pubblicazione sui siti del network Edicom iscritti nell'elenco ministeriale www.asteavvisi.it e wwwrivistaastegiudiziarie.it interoperabili con il Portale delle Vendite Pubbliche;

pubblicazione delle schede con riepilogo dei beni in vendita e relative foto nella rubrica alle vendite giudiziarie del Tribunale sulla vetrina permanente della webTv www.canaleaste.it iscritta nell'elenco ministeriale interoperabile con il Portale delle Vendite Pubbliche;

pubblicazione delle vendite giudiziarie sull'APP GPS ASTE -applicazione Android e iOS (iphone-ipad-ipod touch), con sistema di geo localizzazione e punti d'interesse

z servizio di Contact Center "Info Aste" con numero verde dedicato.

Servizi offerti da *"Astegiudiziarie Inlinea"* S.p.a.:

Pubblicazione con visibilità delle vendite tramite l'App "Aste Giudiziarie", in versione iOS e Android, disponile anche nello store Huawei AppGallery;

pubblicazione delle vendite sul sito web del Tribunale e sul sito web distrettuale, ove gestiti, oppure venga inserito il link alla maschera di ricerca fornita dalla società;

pubblicazione delle vendite sul network di oltre 300 siti facenti parte della rete di *Astegiudiziarie.it*;

pubblicazione sul *periodico quindicinale "Aste Giudiziarie"* -edizione Nazionale in versione digitale-.

Servizio di *newsletter agli utenti* interessati con *Call center*.

# **TERMINE DI PRESENTAZIONE DELLE OFFERTE TELEMATICHE**

Le offerte di acquisto, anche ai fini della partecipazione alla gara, devono essere fatte pervenire dagli offerenti almeno 5 giorni lavorativi prima della data fissata per la vendita, e quindi entro il giorno 09/07/2024.

## **APERTURA DELLE BUSTE E GARA TELEMATICA**

 L'apertura delle buste telematiche avverrà il giorno **16/07/2024 alle ore 15:30**. In caso di pluralità di offerente valide si darà luogo alla gara telematica tra gli offerenti **che vi intendono partecipare,** secondo le modalità riportate nel paragrafo **SINTESI DELLE MODALITA' DI PARTECIPAZIONE**.

#### **DURATA DELLA GARA**

La gara, **che si svolgerà con modalità sincrona**, avrà inizio al termine delle operazioni per l'esame delle offerte, salvo eventuali modifiche che verranno tempestivamente comunicate dallo scrivente professionista delegato al termine dell'apertura delle buste a tutti gli offerenti ammessi alla gara telematica. Tra un'offerta ed una successiva offerta potrà trascorrere un **tempo massimo di 2 minuti.**

# **SINTESI DELLE MODALITÀ DI PARTECIPAZIONE Predisposizione ed invio dell'offerta**

Individuato l'annuncio di vendita relativo all'immobile di interesse, l'offerta deve essere redatta mediante il Modulo web ministeriale "Offerta Telematica" al quale si può accedere:

- tramite l'apposita funzione "INVIA OFFERTA" presente all'interno dell'annuncio di vendita pubblicato sul portale www.spazioaste.it;
- oppure tramite l'apposita funzione "Effettua un'offerta nel sito del Gestore vendita telematica" presente all'interno dell'annuncio di vendita pubblicato sul Portale delle Vendite Pubbliche del Ministero https://pvp.giustizia.it/pvp.

 Nella pagina web iniziale Modulo web ministeriale "Offerta Telematica" è disponibile il "Manuale utente" messo a disposizione dal Ministero della Giustizia contenente le indicazioni per la compilazione e l'invio dell'offerta telematica.

 Il contenuto della domanda di partecipazione alla vendita telematica è rigidamente indicato nel format ministeriale e prevede inderogabilmente tutte le indicazioni di cui all'art.12 Regolamento n.32/2015:

1. i dati identificativi dell'offerente (che può essere chiunque tranne il debitore esecutato), con l'espressa indicazione del codice fiscale o della partita IVA (gli offerenti possono essere anche più d'uno);

- 2. l'ufficio giudiziario presso il quale pende la procedura;
- 3. l'anno e il numero di ruolo generale della procedura;
- 4. il numero o altro dato identificativo del lotto;
- 5. la descrizione del bene;
- 6. l'indicazione del referente della procedura;
- 7. la data e l'ora fissata per l'inizio delle operazioni di vendita;

8. il prezzo offerto (che non potrà essere inferiore a ¼ del prezzo base d'asta indicato nel presente avviso di vendita, a pena di esclusione) e il termine (non superiore a 120 giorni) per il relativo pagamento;

9. l'importo versato a titolo di cauzione;

10. la data, l'orario e il numero di CRO del bonifico effettuato per il versamento della cauzione; attenzione: in difetto di corretta indicazione del CRO o in difetto dell'indicazione dell'ora del bonifico, il sistema non consente di proseguire nell'inoltro della domanda; a questo proposito, si precisa che, talvolta, il CRO è individuabile dal TNR (*transaction reference number*), considerando la stringa tra la sesta e la sedicesima cifra; in ogni caso, si precisa che il codice CRO è un codice solo numerico;

11. il codice IBAN del conto sul quale è stata addebitata la somma oggetto del bonifico di cui al punto 10;

12. l'indirizzo della casella di posta elettronica certificata utilizzata per trasmettere l'offerta e per ricevere le comunicazioni previste;

13. l'eventuale recapito di telefonia mobile ove ricevere le comunicazioni previste.

 Quando l'offerente risiede fuori dal territorio dello Stato, e non risulti attribuito il codice fiscale, si deve indicare il codice fiscale rilasciato dall'autorità fiscale del Paese di residenza o, in mancanza, un analogo codice identificativo, quale ad esempio un codice di sicurezza sociale. In ogni caso deve essere anteposto il codice del paese assegnante, in conformità alle regole tecniche di cui allo standard ISO 3166-1 alpha-2code dell'International Organization for Standardization.

 Nella compilazione del modulo dell'offerta si rinverranno sei passaggi, preceduti dalle informazioni generali per la compilazione e dall' informativa sulla privacy.

**- Nel primo passaggio**, di sola lettura, sono identificati i dati del lotto in vendita per cui si intende partecipare alla gara.

**- Nel secondo passaggio** devono essere riportate tutte le generalità e i riferimenti del presentatore. Nel sistema è definito "presentatore" la persona fisica che compila l'offerta e può coincidere con uno degli offerenti (persone fisiche e/o rappresentante di persone giuridiche che propongono l'offerta per lo stesso lotto) e che invia l'offerta al Ministero della Giustizia mediante PEC. La PEC del presentatore deve essere obbligatoriamente indicata, essendo lo strumento da utilizzarsi per trasmettere l'offerta e per ricevere le comunicazioni previste dal regolamento e al quale possono essere inviati i dati per il recupero offerta ed il pacchetto dell'offerta. Quando l'offerta è formulata da più persone alla stessa deve essere allegata la procura rilasciata dagli altri offerenti al titolare della casella di posta elettronica certificata per la vendita telematica. La procura è redatta nelle forme dell'atto pubblico o della scrittura privata autenticata e può essere allegata anche in copia per immagine. Quando l'offerta è sottoscritta con firma digitale, essa può essere trasmessa a mezzo di casella di posta elettronica certificata normale, priva dei requisiti di cui all'articolo 2, comma 1, lettera n) del Regolamento n. 32/2015. Si evidenza che la procura deve essere sempre rilasciata in favore di colui che sottoscrive l'offerta.

**- Nel terzo passaggio** si devono inserire i dati di tutti gli offerenti, siano essi persone fisiche o giuridiche, o enti collettivi. I dati degli offerenti sono a loro volta suddivisi in sotto-sezioni da compilare tutte a cura del presentatore. Per le persone giuridiche andrà indicata la ragione sociale, la sede legale, il codice fiscale e la partita i.v.a., il numero di iscrizione al Registro delle Imprese, e le generalità del legale rappresentante. Inoltre, andrà allegato nella busta telematica il certificato CCIAA aggiornato (non più di 10 giorni) dal quale risulti la costituzione della stessa ed i poteri dell'offerente. In caso di

persona fisica la dichiarazione di offerta dovrà contenere l'indicazione delle generalità e il codice fiscale, lo stato civile ed il regime patrimoniale della famiglia se coniugato. Se l'offerente è coniugato in regime di comunione legale, andranno indicati anche le generalità ed il codice fiscale del coniuge (per escludere dalla comunione legale l'immobile aggiudicato, all'offerta deve essere allegata la dichiarazione del coniuge in regime di comunione legale contenente l'espressa volontà di esclusione dal regime di comunione ex art. 179 c.c.). Se l'offerta viene presentata in nome e per conto di un minore dovrà essere allegata nella busta telematica la prescritta autorizzazione del Giudice Tutelare. Se l'offerta viene presentata da soggetto extracomunitario dovrà essere allegato nella busta telematica il permesso di soggiorno in corso di validità. In ogni caso, non sarà possibile intestare l'immobile a soggetto diverso da quello che sottoscrive l'offerta, fatti salvi il caso di cui all'art. 12 comma 4 del D.M. 32/2015, il caso di cui all'art. 579 comma 3 c.p.c. in relazione all'art. 571 comma 1 c.p.c. e il caso di offerta presentata in nome e per conto di un minore.

**- Nel quarto passaggio** vanno indicate le quote/titoli di partecipazione, intendendosi con queste espressioni l'indicazione, per ciascun offerente, del diritto (proprietà, nuda proprietà, usufrutto) e della quota (1/1, ½, ecc.) del medesimo diritto con cui l'offerente intende acquistare, e il titolo con cui il presentatore partecipa all'asta per l'offerente. In questa maschera si devono inserire i dati di tutti gli offerenti.

**- Nel quinto passaggio** si inseriscono i dati dell'offerta. Devono essere precisati, dunque, il prezzo offerto e il termine di versamento del saldo prezzo, gli estremi della cauzione (riferimenti bonifico bancario) e inseriti gli allegati indispensabili per la validità dell'offerta, e precisamente:

- a) offerta d'asta;
- b) la dichiarazione sostitutiva di certificazione, da rilasciarsi ai sensi e per gli effetti degli artt. 46, 47 e 76 del D.P.R. 445/2000 e successive modifiche, contenente l'espressa dichiarazione di aver preso visione della perizia di stima, nonché l'indicazione delle generalità e il codice fiscale, lo stato civile ed il regime patrimoniale della famiglia se coniugato (se l'offerente è coniugato in regime di comunione legale, andranno indicati anche le generalità ed il codice fiscale del coniuge), nonché l'esistenza e indicazione di eventuali agevolazioni fiscali applicabili all'acquisto (es. benefici "prima casa", "piccola proprietà contadina", ecc.);
- c) la dichiarazione del coniuge in regime di comunione legale in caso di volontà di esclusione dal regime di comunione ex art. 179 c.c.;
- d) copia documento di riconoscimento in corso di validità e copia tessera sanitariacodice fiscale dell'offerente (e del coniuge in caso di comunione legale dei beni), fatte salve le disposizioni relative all'offerente che risiede fuori dal territorio dello Stato, sopra specificate;
- e) per le persone giuridiche, il certificato C.C.I.A.A. aggiornato (non più di 10 giorni) dal quale risultino le generalità del legale rappresentante, la ragione sociale, la sede legale, il codice fiscale e la P.IVA, il numero di iscrizione nel

registro delle imprese, i poteri dell'offerente (che dovrà essere il legale rappresentante) e la costituzione della persona giuridica;

- f) copia della contabile di bonifico effettuata per la cauzione;
- g) procura speciale rilasciata dagli altri offerenti all'offerente che sottoscrive l'offerta in caso di offerta formulata da più persone; la procura deve essere redatta nelle forme dell'atto pubblico o della scrittura privata autenticata e può essere allegata anche in copia per immagine; il formato ammesso è PDF oppure p7m, con dimensione massima totale degli allegati pari a 25MB;
- h) se l'offerta viene presentata in nome e per conto di un minore dovrà essere allegata nella busta telematica la prescritta autorizzazione del Giudice Tutelare;
- i) se l'offerta viene presentata da soggetto extracomunitario dovrà essere allegato nella busta telematica il permesso di soggiorno in corso di validità.

**- Nel sesto passaggio** è contenuto un riepilogo in cui vengono riportate tutte le sezioni compilate relative all' offerta telematica compilata. Come sopra specificato, una volta compilata l'offerta, al termine del riepilogo dei dati, affinché sia inequivocabilmente individuato chi intende partecipare alla vendita telematica, il presentatore, dopo aver dichiarato quanto richiesto (sottoforma di dichiarazione ex D.P.R. 445/2000) dal sistema, può procedere in due distinti modi:

- 1. confermare direttamente l'offerta in caso di utilizzo di una PEC-ID (bottone Conferma Offerta); in tal caso, il sistema invia una mail alla posta ordinaria (PEO) o alla PEC, come scelto dal presentatore – con i dati (link e chiave) per recuperare l'offerta inserita e salvata in un'area riservata – e inoltre genera l'Hash associato all'offerta stessa necessario per effettuare il pagamento del bollo digitale;
- 2. firmare digitalmente l'offerta (bottone Firma Offerta), prima di confermarla, nel caso in cui non si ci avvalga di una PEC-ID per l'invio dell'offerta completa e criptata al Ministero della Giustizia. In questo caso, il presentatore deve scaricare il documento, firmarlo digitalmente con il proprio dispositivo - o farlo firmare dall'offerente se persona diversa - e ricaricarlo nel sistema. Le modalità di firma digitale che il presentatore può scegliere sono due: a) firma su client mediante Smart-Card; b) firma tramite Java Web Start. L'offerta a questo punto può essere confermata e inoltrata. Anche in tal caso il sistema invia una mail alla posta ordinaria (PEO) o alla PEC, come scelto dal presentatore, con i dati (link e chiave) per recuperare l'offerta inserita e salvata in un'area riservata ed inoltre genera l'Hash associato all'offerta stessa necessario per effettuare il pagamento del bollo digitale.

Dopo la conferma dell'offerta viene visualizzato l'esito dell'inserimento dell'offerta.

 In esso si evidenzia che le informazioni sono state inviate per mail al presentatore ma possono essere anche stampate mediante il tasto "Stampa in PDF".

 Ultimo adempimento riguarda il pagamento del bollo digitale. L'offerta nel frattempo è temporaneamente salvata, in un'area riservata, priva di bollo. A questo punto il presentatore deve dichiarare: 1) o di essere esente dal pagamento del bollo 2) o di provvedere in autonomia a pagarlo e di allegarlo alla mail unitamente all'offerta. Nella normalità dei casi il bollo digitale dovrà essere pagato.

 Come detto, una volta generata l'offerta secondo i passaggi sopra descritti, il modulo web "Offerta Telematica" produce l'Hash del file offertaIntegrale.xml (impronta informatica generata mediante l'algoritmo SHA 256) da utilizzare per il pagamento della marca da bollo digitale. Il presentatore dell'offerta dovrà richiedere al modulo web "Offerta Telematica" di essere rediretto al sistema dei pagamenti sul Portale Servizi Telematici del Ministero della Giustizia (PST) e qui potrà compilare il form di pagamento ed effettuare materialmente il pagamento del bollo mediante gli strumenti messi a disposizione dal PST. La ricevuta del pagamento, che verrà inviata tramite mail, dovrà essere allegata alla PEC da utilizzare per l'invio dell'offerta.

 **Il presentatore quindi recupera l'offerta completa (in formato p7m) e la trasmette, unitamente alla ricevuta di pagamento del bollo digitale, all'indirizzo di posta elettronica certificata del Ministero offertapvp.dgsia@giustiziacert.it.**

 L'offerta si intende depositata correttamente **solo dopo** che sia stata generata la ricevuta di avvenuta consegna da parte del gestore della PEC del Ministero della Giustizia, Ricevuta che il presentatore ha diritto di richiedere ai sensi dell'art.12 comma 4 del D.M 32/2015.

 L'offerta per la vendita telematica ritualmente depositata viene automaticamente decifrata non prima di centottanta e non oltre centoventi minuti antecedenti l'orario fissato per l'inizio delle operazioni di vendita e quindi trasmessa al gestore incaricato della vendita il quale, almeno trenta minuti prima dell'inizio delle operazioni di vendita, invia all'indirizzo di posta elettronica certificata indicato nell'offerta un invito a connettersi al proprio portale. Un ulteriore invito a connettersi per partecipare alle operazioni di vendita viene trasmesso dal gestore, a mezzo SMS, al recapito di telefonia mobile fornito nell'offerta (D.M. 26/02/2015 n.32, art.16). Il presentatore si autentica al Portale del Gestore delle Vendite Telematiche con le credenziali ricevute, può quindi visualizzare i documenti anonimi presentati da tutti i presentatori e poi partecipare alle operazioni di vendita relative all'esperimento di vendita per cui ha presentato l'offerta.

 Una volta trasmessa la busta digitale non sarà più possibile modificare o cancellare l'offerta d'asta e la relativa documentazione, che saranno acquisite definitivamente dal portale e conservate dal portale stesso in modo segreto.

#### **Le offerte presentate sono irrevocabili**.

## **Versamento della cauzione**

 Ciascun offerente, per essere ammesso alla vendita telematica, deve comprovare l'avvenuta costituzione di una cauzione a garanzia dell'offerta, di importo pari al 10% del prezzo offerto. Il versamento della cauzione si effettua tramite bonifico bancario sul conto corrente o libretto di deposito giudiziario intestato alla Procedura n 206/2018 e vincolato all'ordine del Giudice dell'Esecuzione, acceso presso Banca BPER filiale di Rossano IBAN: IT47U0538705742000003087739.

 *Onde consentire il corretto accredito della cauzione sul suddetto Libretto, il bonifico deve essere effettuato almeno 5 giorni lavorativi prima della data della vendita e quindi*  *entro e non oltre il giorno 09/07/2024*. Il mancato accredito del bonifico sul conto indicato è causa di nullità dell'offerta ed è ad esclusivo carico dell'offerente.

Il bonifico dovrà contenere la descrizione: "*versamento cauzione lotto Unico".*

## **Assistenza**

Per ricevere assistenza l'utente potrà inviare una e-mail all'indirizzo garaimmobiliare@astalegale.net, oppure contattare il call-center al numero 0280030012 dalle ore 9.30 alle ore 13.00 e dalle ore 14.00 alle ore 18.00 dal lunedì al venerdì, esclusi festivi.

# **Offerte**

 L'offerta non è efficace se perviene oltre il termine stabilito, e ai sensi dell'articolo 569, terzo comma, c.p.c, se è inferiore di oltre un quarto al prezzo stabilito nell'ordinanza o se l'offerente non presta cauzione, con le modalità stabilite nell'ordinanza di vendita, in misura non inferiore al decimo del prezzo da lui proposto.

## **Partecipazione alle operazioni di vendita**

 Almeno trenta minuti prima dell'inizio delle operazioni di vendita, Astalegale.net invierà all'indirizzo di posta elettronica certificata indicato dal presentatore/offerente che ha trasmesso l'offerta in via telematica, un invito a connettersi al portale http://spazioaste.it con l'indicazione delle credenziali di accesso al medesimo portale per la partecipazione alle operazioni di vendita. Lo stesso invito verrà trasmesso da Astalegale.net a mezzo SMS al recapito di telefonia mobile indicato dal presentatore/offerente. Le parti costituite che volessero assistere alle operazioni di vendita telematica devono inoltrare richiesta tramite l'apposita funzione presente sul portale, ed accedere così all'aula virtuale tramite proprio terminale. Allo stesso modo deve procedere chiunque altro voglia assistere alle operazioni di vendita.

## **Aggiudicazione**

 Nel caso sia pervenuta un'unica offerta per un importo pari o superiore al prezzo base l'immobile verrà provvisoriamente aggiudicato all'unico offerente.

 Nel caso sia pervenuta un'unica offerta, inferiore al prezzo base in misura non superiore ad un quarto, l'immobile verrà aggiudicato salvo che non ci sia seria possibilità di conseguire un prezzo superiore con una nuova vendita e non siano state presentate istanze di assegnazione ai sensi dell'articolo 588 c.p.c. (ex art 572 c.p.c.).

In caso di pluralità di offerte valide, si procederà con la gara telematica tra gli offerenti, partendo, come prezzo base per la gara, dal valore dell'offerta più alta ed *aumento minimo di € 2.000,00 per il lotto unico*.

 Tra un'offerta ed una successiva offerta potrà trascorrere un **tempo massimo di 2 minuti**. La gara telematica sarà dichiarata conclusa quando sarà trascorso il tempo massimo senza che vi siano state offerte migliorative rispetto all'ultima offerta valida.

 L'offerente che avrà fatto l'ultima offerta valida sarà dichiarato aggiudicatario provvisorio del bene.

 Qualora nessuno degli offerenti ammessi a partecipare alla gara telematica intenda aderirvi, verrà dichiarato aggiudicatario provvisorio l'offerente che ha presentato la migliore offerta irrevocabile di acquisto e, nel caso di offerte tutte uguali, il bene sarà aggiudicato all'offerente che ha indicato la forma di pagamento più vantaggiosa per la procedura, ed in caso di uguali forme di pagamento chi avrà inviato l'offerta per primo.

 Entro 48 ore dall'aggiudicazione del bene, lo scrivente professionista delegato alla vendita, provvederà alla restituzione delle cauzioni ricevute dai non aggiudicatari mediante bonifico bancario, al netto degli oneri bancari.

#### **Modalità di versamento del saldo prezzo da parte dell'aggiudicatario**

 In caso di aggiudicazione, la somma versata in conto cauzione sarà imputata ad acconto sul prezzo di aggiudicazione.

 L'aggiudicatario dovrà, **entro 120 giorni** dall'aggiudicazione a pena di decadenza, versare il saldo prezzo (differenza tra prezzo di aggiudicazione e quanto versato in c/cauzione) e un importo a titolo di fondo spese pari al 15% del prezzo di vendita.

 Il mancato versamento del saldo prezzo nei modi e nei termini indicati, così come il mancato perfezionamento della vendita per qualsiasi fatto o colpa addebitabile all'aggiudicatario comporterà la decadenza di quest'ultimo dall'aggiudicazione, con conseguente perdita della cauzione già versata che verrà incamerata dalla procedura, salvo il diritto al maggior danno.

 Gli effetti traslativi si produrranno solo al momento dell'emissione del decreto di trasferimento da parte del Giudice, previa verifica del corretto ed integrale versamento del saldo e delle spese di vendita.

 Con l'emissione del decreto di trasferimento verrà trasferito altresì all'aggiudicatario il possesso giuridico dell'immobile; da tale data, pertanto, andranno a favore ed a carico dell'aggiudicatario tutti i relativi vantaggi ed oneri, ivi comprese le spese anche condominiali di ordinaria e straordinaria manutenzione.

 Il pagamento delle spese condominiali è regolato dall'art. 63, 2° comma, delle Disposizioni di Attuazione del Codice Civile.

 Tutte le spese relative alla vendita quali ad esempio i.v.a. (se dovuta), imposta di registro, imposte ipotecarie e catastali, spese per bolli ed oneri di qualsiasi genere connesse al trasferimento degli immobili sono a carico dell'aggiudicatario senza alcuna possibilità di rivalsa nei confronti della procedura.

 Laddove le somme versate a titolo di fondo spese risultassero superiori a quelle effettivamente necessarie, la procedura procederà all'esito dei dovuti conguagli, alla restituzione in favore dell'aggiudicatario delle somme eccedenti.

#### **CONDIZIONI ULTERIORI DELLA VENDITA**

 Gli avvocati, ai sensi dell'art. 579, terzo comma, c.p.c., cui rinvia l'art. 571, primo comma, c.p.c., possono presentare offerte "per sé o per persona da nominare". In caso di aggiudicazione del lotto, essi dovranno perfezionare l'acquisizione del diritto pignorato in capo al terzo dichiarando, entro i tre giorni successivi alla vendita ed innanzi al professionista delegato, il nome dell'aggiudicatario definitivo, previo deposito del mandato ex art. 582, primo comma, c.p.c., ovvero presentandosi innanzi al medesimo professionista delegato con l'aggiudicatario affinché questi dichiari espressamente di accettare la nomina; in caso avverso, l'aggiudicazione si perfezionerà in capo al procuratore legale. Non sono ammesse, invece, offerte a mezzo di mandatario munito di procura speciale.

 In caso di aggiudicazione, l'offerente è tenuto al versamento del saldo prezzo nel termine di 120 giorni dalla aggiudicazione. In caso di inadempimento, l'aggiudicazione sarà revocata e l'aggiudicatario perderà le somme versate a titolo di cauzione. *Il termine di 120 giorni per il versamento del saldo, è il termine massimo*, *resta salva la possibilità per l'offerente di indicare un termine più' breve, circostanza che verrà valutata dallo scrivente professionista delegato o dal giudice ai fini della individuazione della migliore offerta.*

 Qualora l'aggiudicatario, per il pagamento del saldo prezzo, intenda fare ricorso ad un contratto bancario di finanziamento con concessione di ipoteca di primo grado sull'immobile acquistato, egli dovrà indicare nella propria domanda di partecipazione l'istituto di credito mutuante; entro il termine fissato per il versamento del saldo prezzo le somme dovranno essere erogate direttamente dall'istituto di credito mutuante con le modalità indicate dallo scrivente professionista delegato. Conformemente a quanto previsto dall'art. 585 ultimo comma c.p.c. nel decreto di trasferimento il Giudice dell'esecuzione inserirà la seguente dizione *"rilevato che il pagamento di parte del prezzo relativo al trasferimento del bene oggetto del presente decreto è avvenuto mediante erogazione della somma di .............. da parte di .............. a fronte del contratto di mutuo a rogito .............. del .............. rep. .............. e che le parti mutuante e mutuataria hanno espresso il consenso all'iscrizione di ipoteca di primo grado a garanzia del rimborso del predetto finanziamento, si rende noto che, conformemente a quanto disposto dall'art. 585 c.p.c., è fatto divieto al Direttore dell'Ufficio del Territorio di trascrivere il presente decreto se non unitamente all'iscrizione dell'ipoteca di cui all'allegata nota"*; in caso di revoca dell'aggiudicazione le somme erogate saranno restituite direttamente all'istituto di credito mutuante senza aggravio di spese per la procedura; qualora si renda necessaria la sottoscrizione del decreto di trasferimento contestuale alla stipula del contratto di finanziamento, l'aggiudicatario dovrà fare richiesta di fissazione di apposito appuntamento (a pena di decadenza dal diritto di accedere a questa forma particolare di emissione del decreto) nell'istanza di partecipazione.

 Nell'ipotesi in cui l'aggiudicatario intenda avvalersi della facoltà di subentrare nel contratto di mutuo fondiario stipulato dal debitore espropriato, riconosciuta dall'art. 41 n. 5 del D.Lgs. 385/93, dovrà pagare entro quindici giorni dall'aggiudicazione all'istituto mutuante le rate scadute, gli accessori e le spese. L'aggiudicatario che non intenda avvalersi della predetta facoltà dovrà pagare direttamente, per il tramite del professionista delegato, all'istituto mutuante, entro il termine di giorni 120 dall'aggiudicazione, la parte del prezzo corrispondente al credito dell'istituto medesimo per capitale, accessori e spese (credito in privilegio).

 Laddove dovesse pervenire un'unica offerta inferiore al prezzo base d'asta, nei limiti di 1\4, si farà luogo alla vendita, salvo che non siano state presentate offerte di assegnazione ai sensi dell'art. 588 cpc, ipotesi, quest'ultima, in cui lo scrivente professionista delegato dovrà immediatamente relazionare al G.E..

 In caso di più offerte valide, si dovrà procedere a gara sulla base della offerta più alta. Il bene verrà definitivamente aggiudicato a chi avrà effettuato il rilancio più alto; tuttavia laddove il prezzo realizzato all'esito della gara dovesse essere inferiore al prezzo base d'asta lo scrivente professionista delegato, in caso di deposito di istanze di assegnazione ai sensi del 588 c.p.c., dovrà immediatamente relazionare al GE.

 Si precisa che in assenza di adesione alla gara la migliore offerta dovrà essere individuata tenuto conto, oltre che dell'entità del prezzo, delle cauzioni prestate, delle forme dei modi e dei tempi del pagamento nonché di ogni elemento utile indicato nell'offerta stessa. In caso di offerte identiche si aggiudicherà a chi ha depositato per prima.

 La vendita avviene nello stato di fatto e di diritto in cui i beni si trovano, con tutte le eventuali pertinenze, accessioni, ragioni ed azioni, servitù attive e passive; la vendita è a corpo e non a misura; eventuali differenze di misura non potranno dar luogo ad alcun risarcimento, indennità o riduzione del prezzo; la vendita forzata non è soggetta alle norme concernenti la garanzia per vizi o mancanza di qualità, né potrà essere revocata per alcun motivo. Conseguentemente l'esistenza di eventuali vizi, mancanza di qualità o difformità della cosa venduta, oneri di qualsiasi genere – ivi compresi, ad esempio, quelli urbanistici ovvero derivanti dalla eventuale necessità di adeguamento di impianti alle leggi vigenti, spese condominiali dell'anno in corso e dell'anno precedente non pagate dal debitore –, per qualsiasi motivo non considerati, anche se occulti e comunque non evidenziati in perizia, non potranno dar luogo ad alcun risarcimento, indennità o riduzione del prezzo, essendosi di ciò tenuto conto nella valutazione del beni.

 Gli immobili vengono venduti liberi da iscrizioni ipotecarie e da trascrizioni di pignoramenti. Se esistenti al momento della vendita, eventuali iscrizioni e trascrizioni saranno cancellate a spese e cura della procedura.

 Gli oneri fiscali derivanti dalla vendita nonché le spese di trascrizione, registrazione e volturazione del decreto di trasferimento della proprietà del bene aggiudicato e le competenze spettanti allo scrivente professionista delegato per il compimento delle formalità conseguenti all'emissione del predetto decreto di trasferimento saranno a carico dell'aggiudicatario.

Per tutto quanto qui non previsto, si applicano le vigenti norme di legge.

Le visite all'immobile dovranno essere richieste per il tramite del portale delle vendite pubbliche nell'apposita funzione "richiesta prenotazione visita immobile".

 Qualunque informazione ulteriore sulle modalità di vendita potrà essere richiesta al professionista delegato previo contatto ai seguenti recapiti telefonici 333 2284847, nei giorni ed orari di Studio.

*C O R I G L I A N O - R O S S A N O , lì 1 1 ap ril e 2 024*

 Il Delegato Dott.ssa Genny Sciarrotta